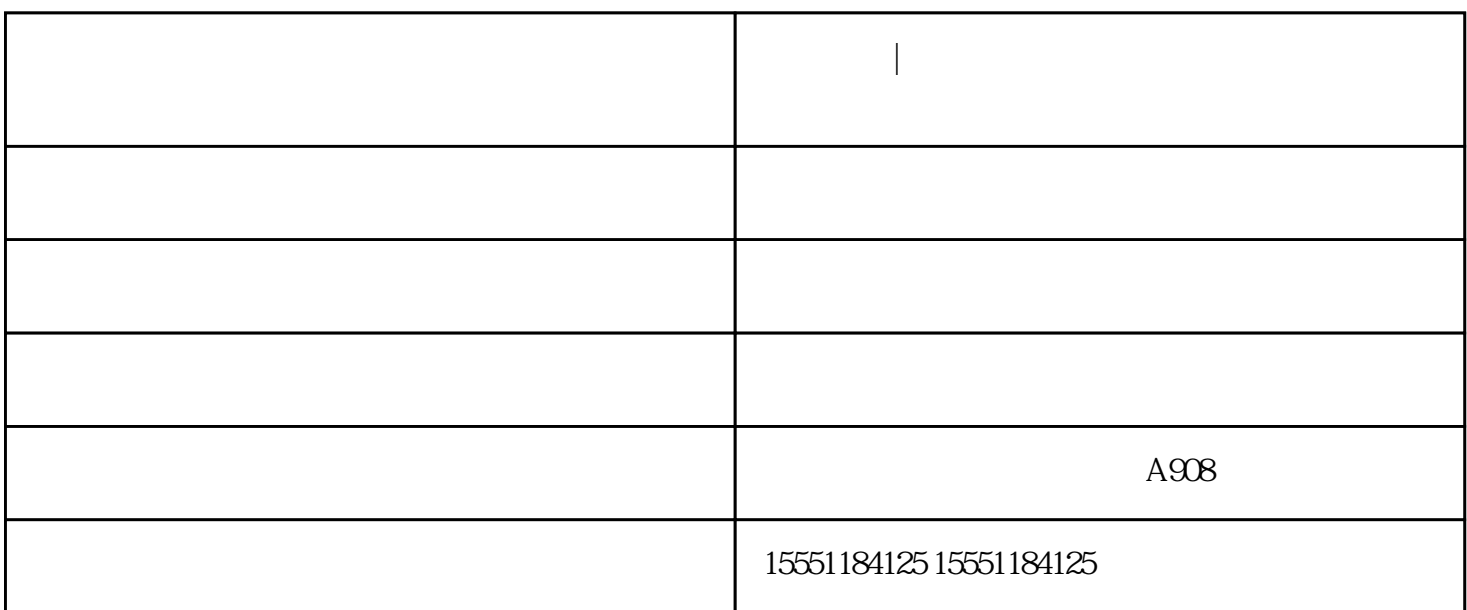

**大部分** 

会有一个提示"一个文档待打印。

 $\sim$  2 and  $\sim$  2 and  $\sim$  2 and  $\sim$  2 and  $\sim$  2 and  $\sim$  2 and  $\sim$ 右键打印机属性-详细资料-后台打印设置-直接打印机输出-确定。

1.

安徽顺信数码科技有限公司租赁式打印机:打印机脱机状态怎么解除?方法如下:

3.可以单击打印任务窗口中的"打印机"菜单,并选择"脱机使用打印机"即可。

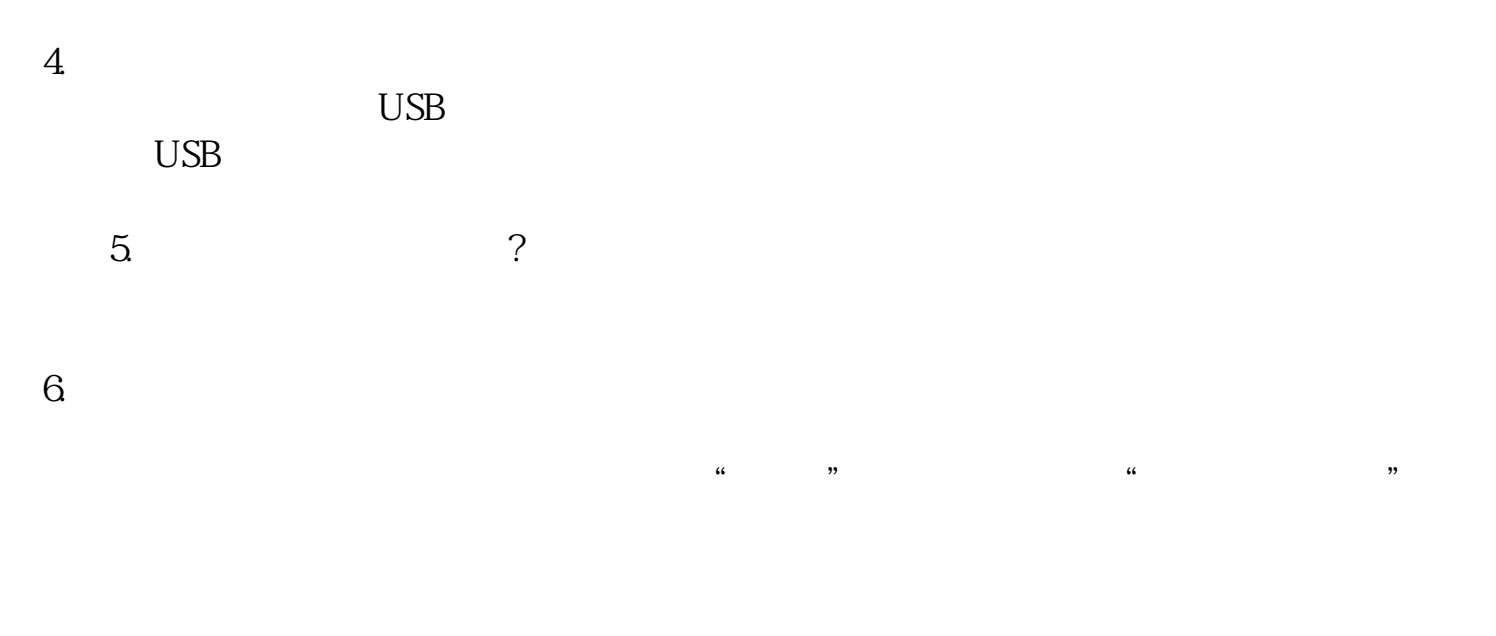

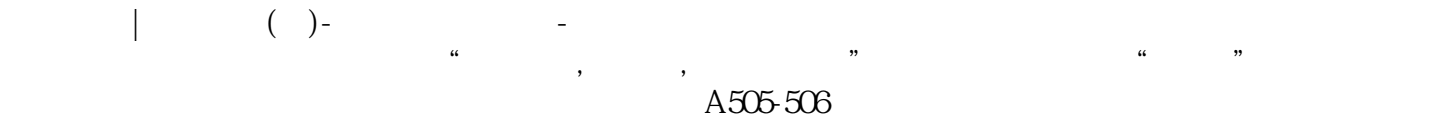